# **2017-04-10 - HPOxygen Server Beta 3.22.1**

• [Scanning](#page-0-0) <sup>o</sup> [Export of \\*.mme for EOS bruting machines](#page-0-1) [Additional contour disable option](#page-1-0) <sup>o</sup> [Automatic contour clipping control](#page-2-0) [Acceleration control](#page-3-0) <sup>o</sup> [Manual interruption of scanning](#page-3-1) [Optional automatic discarding of photos](#page-3-2) • [Interface](#page-3-3) [Clickable fields in Standard report](#page-3-4) <sup>o</sup> [Rotating selected facet to door](#page-4-0) <sup>o</sup> [Configurable shortcuts](#page-4-1) <sup>o</sup> [Explanatory tooltips](#page-4-2) <sup>o</sup> [Scanner mode made default](#page-5-0) • [Smart Recut](#page-5-1) <sup>o</sup> [Smart Recut for Oval](#page-5-2) <sup>o</sup> [Smart Recut with Extra Facets](#page-7-0) <sup>o</sup> [Smart Recut in multi-diamond solutions](#page-8-0) • [Reports](#page-8-1) <sup>o</sup> [Label reports](#page-8-2) <sup>o</sup> [Precision controls](#page-8-3) <sup>o</sup> [Lower Facet Length for Cushion](#page-9-0) **[Crown Main Width and Crown Main Length facets for Cushion](#page-9-1)** [Miscellaneous](#page-9-2) • [Bugfixes](#page-9-3)

## <span id="page-0-0"></span>**Scanning**

## <span id="page-0-1"></span>Export of \*.mme for EOS bruting machines

Export of rough stones with recut solutions in \*.mme format for EOS bruting machines is enabled.

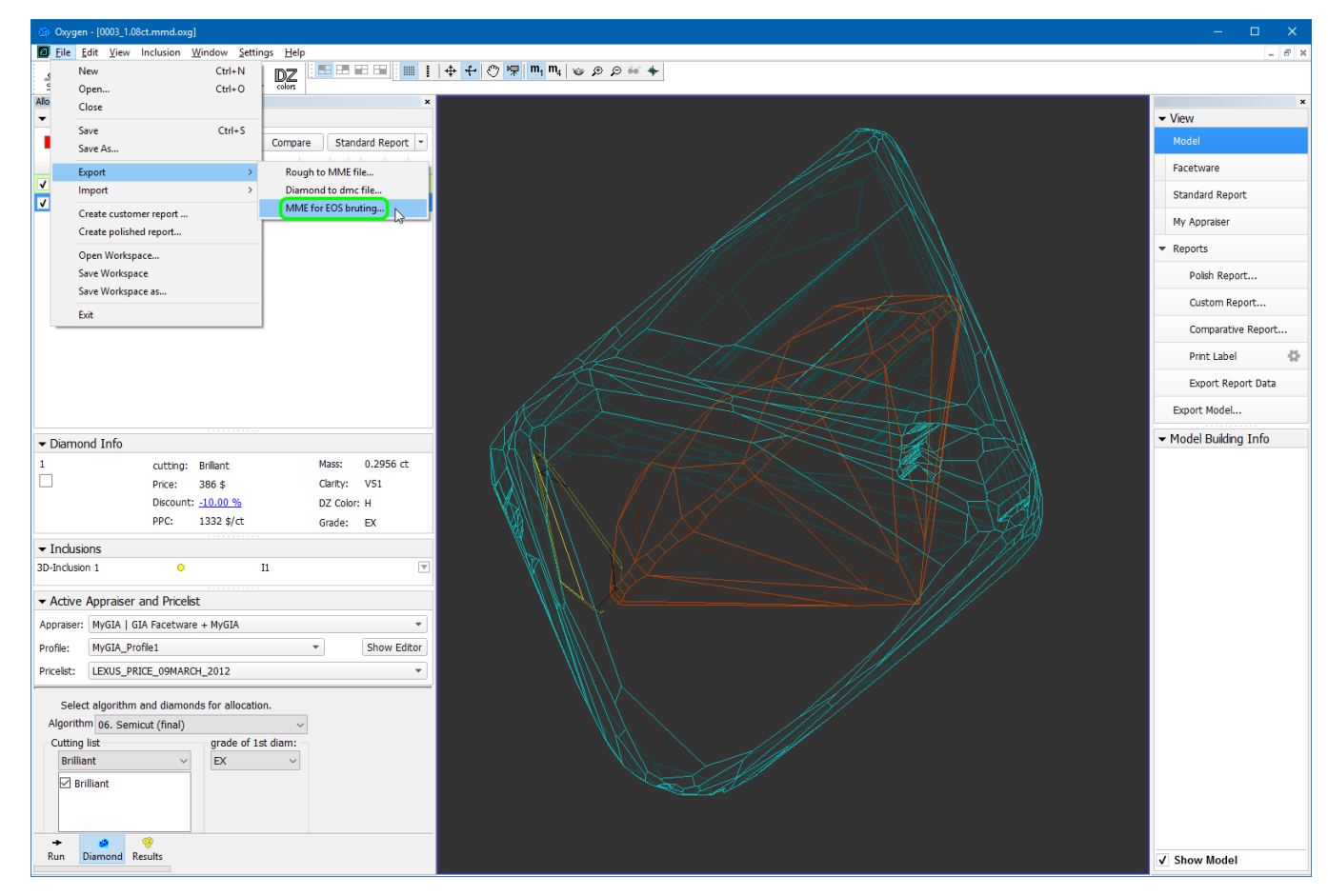

While exporting the \*.mme file, the user is prompted to specify the girdle interpolation accuracy in mm.

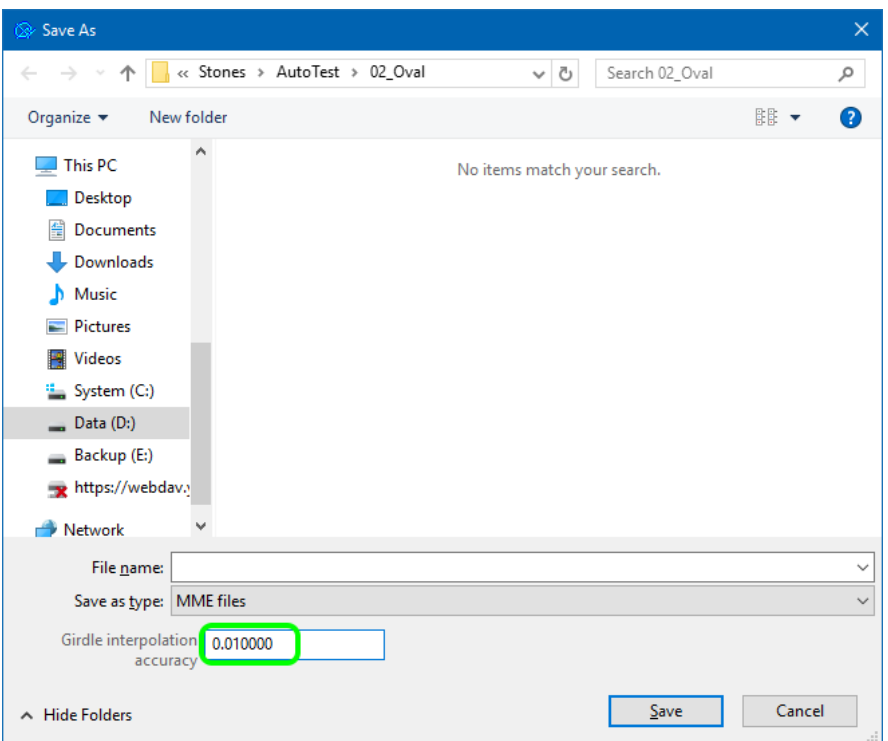

If the table of the rough stone can't be determined reliably, a warning message would pop up during export:

If the table of the rough stone is not parallel to that of the brilliant, another warning message would pop up:

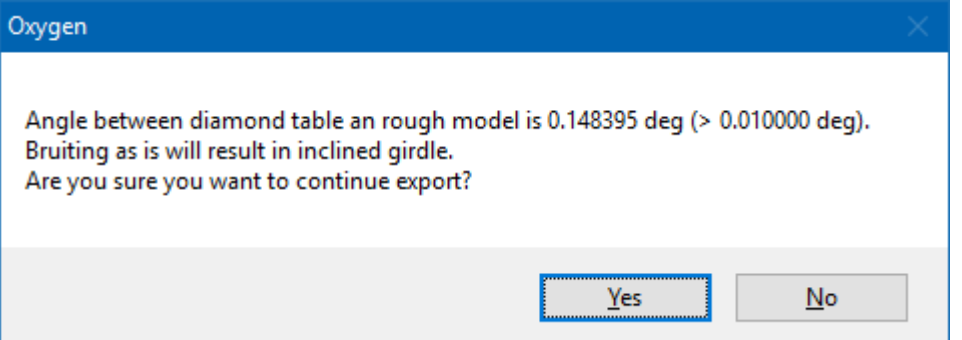

<span id="page-1-0"></span>Additional contour disable option

Capturing of additional contours is made optional (enabled by default).

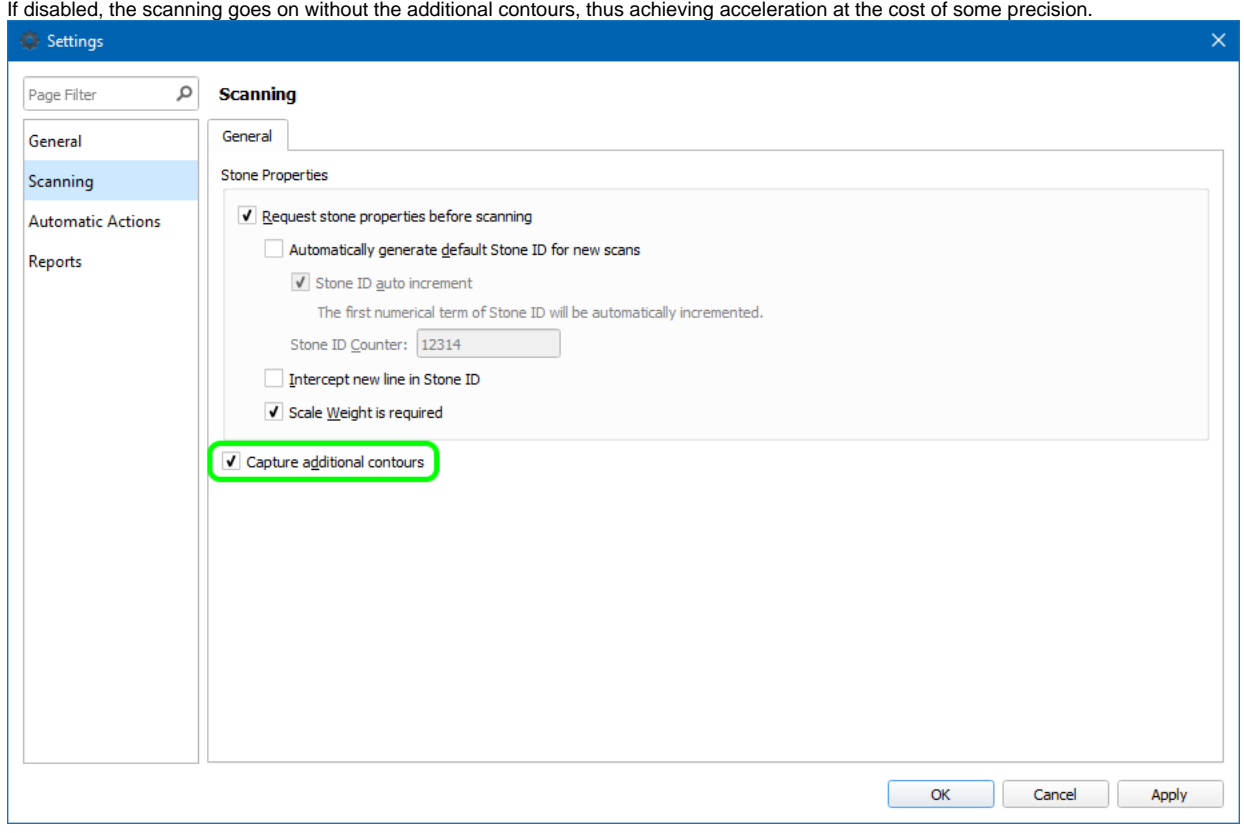

### <span id="page-2-0"></span>Automatic contour clipping control

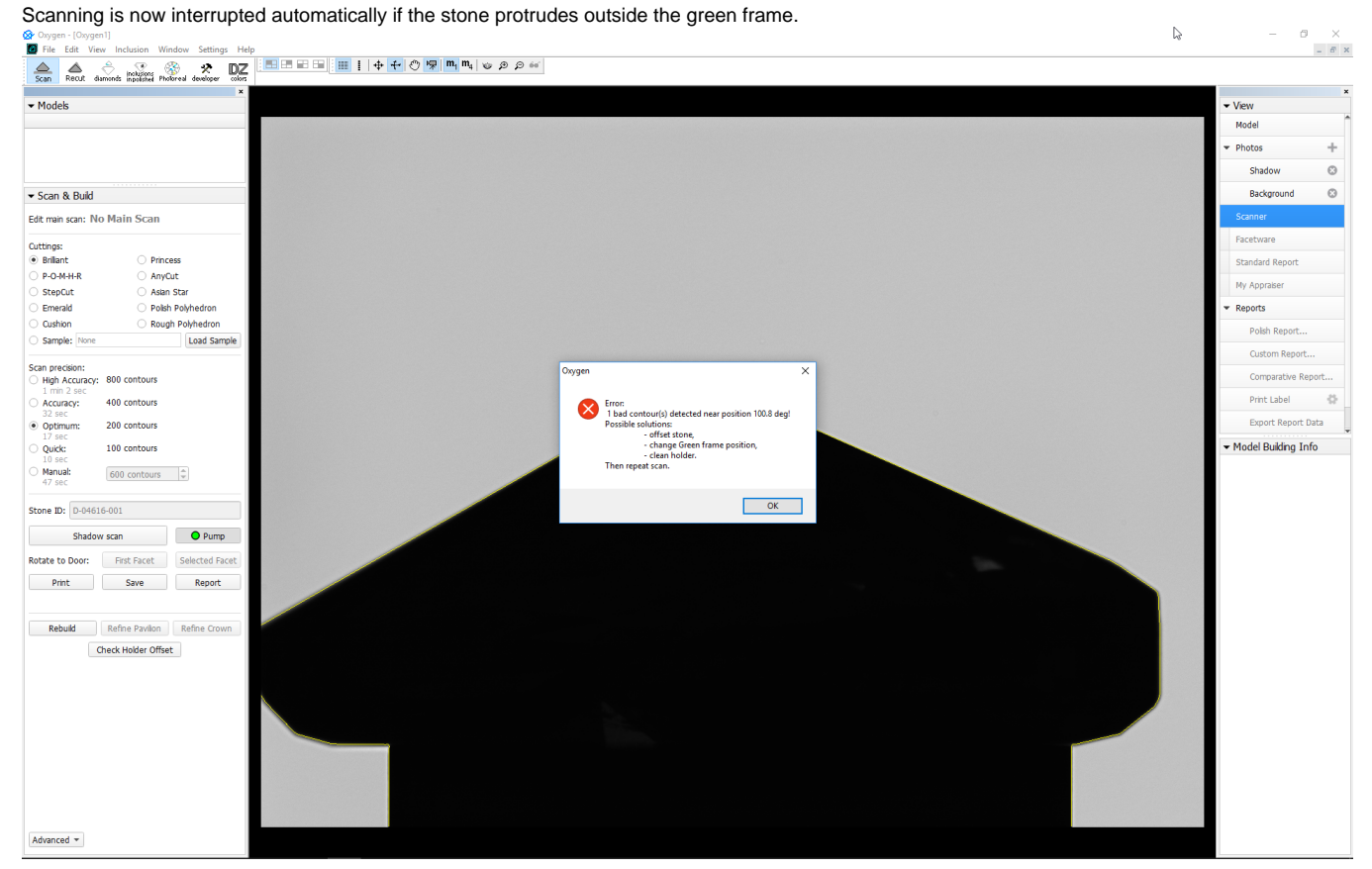

#### <span id="page-3-0"></span>Acceleration control

Maximum acceleration is now controlled via the configuration file. This is essential for scanning large stones, which may shift if the holder rotates too fast. To obtain the necessary settings, contact your distributor.

#### <span id="page-3-1"></span>Manual interruption of scanning

Shadow scanning can now be immediately interrupted by pressing the **Cancel** button.

Previously the **Cancel** button only affected the additional contours, while the main contours were scanned regardless.

#### <span id="page-3-2"></span>Optional automatic discarding of photos

An option to delete photos is introduced (enabled by default).

If activated, the photos are removed on-the-fly, so as to save the memory. The viewing of problem edges from Model Build Info remains available, but the model and the contours are shown against the black background.

To save the photos for later viewing, disable this option. To do so, start HPOxygen with /AlignmentMenu command line option, go to Settings Internal Configuration, unfold Shadow process Scanning, locate the parameter calle

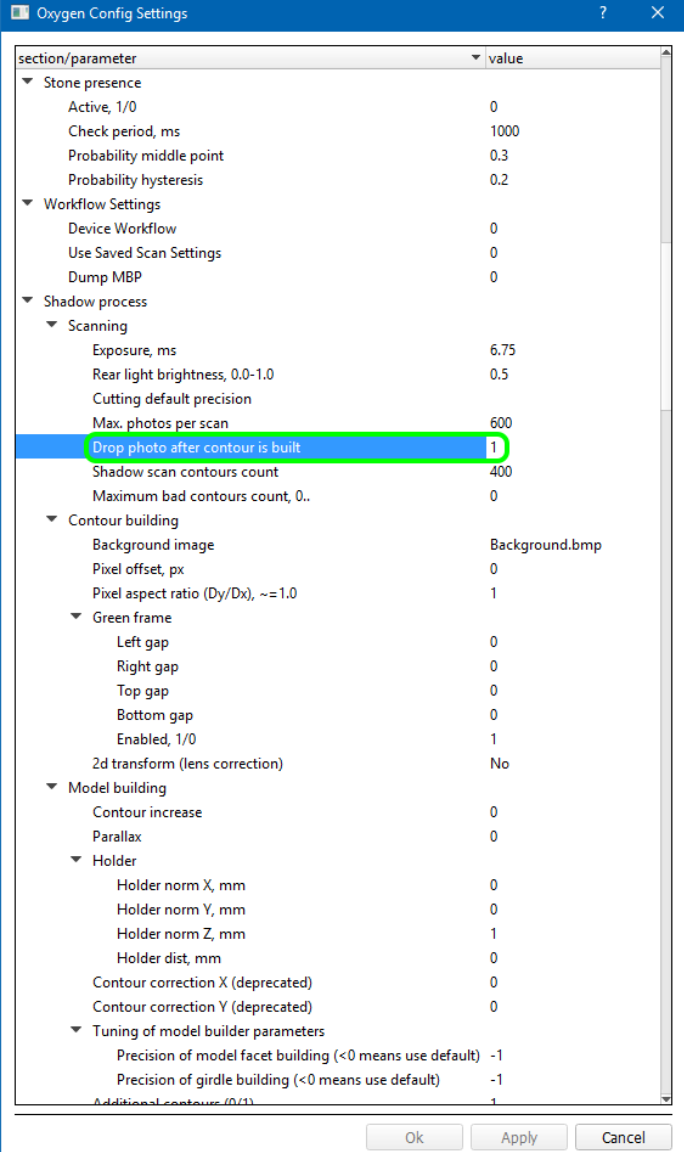

## <span id="page-3-3"></span>Interface

<span id="page-3-4"></span>Clickable fields in Standard report

Fields with maximum/minimum values of certain parameters in the Standard report are made clickable. Clicking on a field highlights the corresponding facet on the 3D model (either in Model or Photo view mode) so as to reveal the location where the selected value is reached.

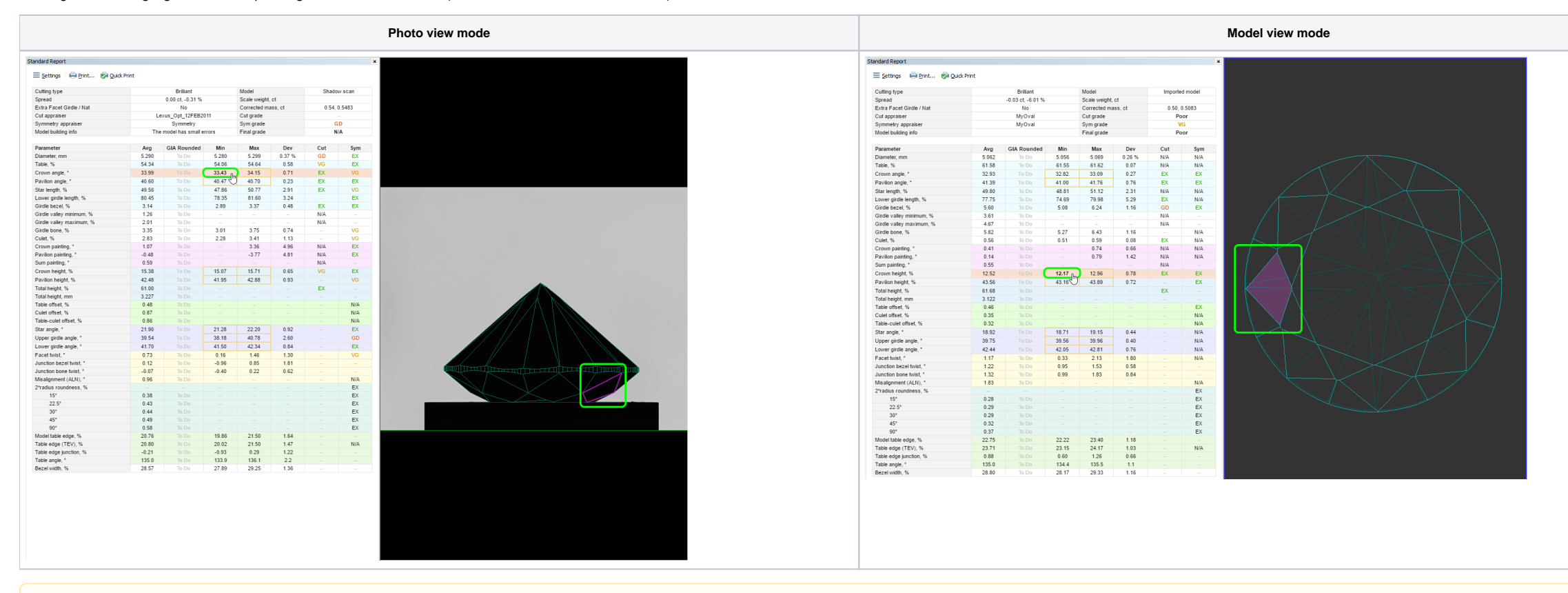

This feature is currently available only in the reports for Round brilliant and Any cut.

#### <span id="page-4-0"></span>Rotating selected facet to door

Selected facet may be rotated to the door. To select a facet, use the clickable fields in the Standard report (see above).

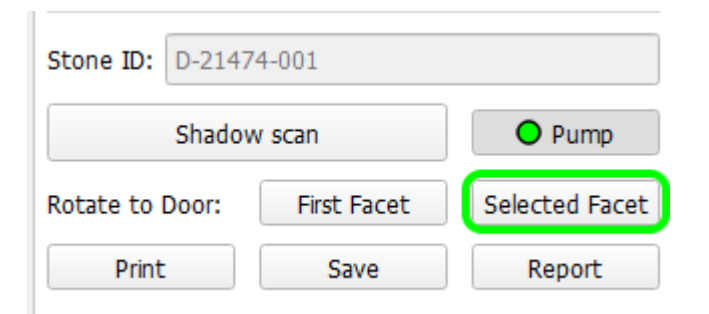

#### <span id="page-4-1"></span>Configurable shortcuts

Shortcuts are made configurable. [blocked URL](https://octonus-teams.com/jira/secure/attachment/54912/Settings%20Dialog%20with%20Shortcuts%20Page.png)

<span id="page-4-2"></span>Explanatory tooltips

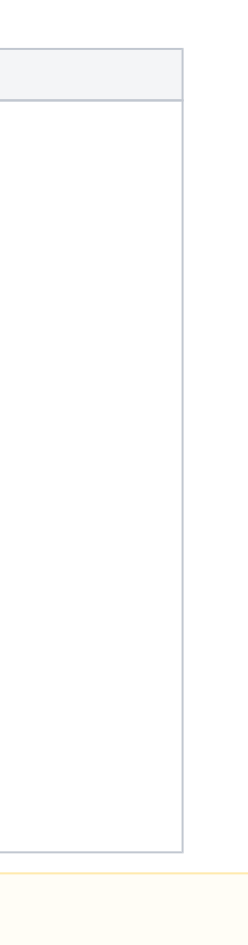

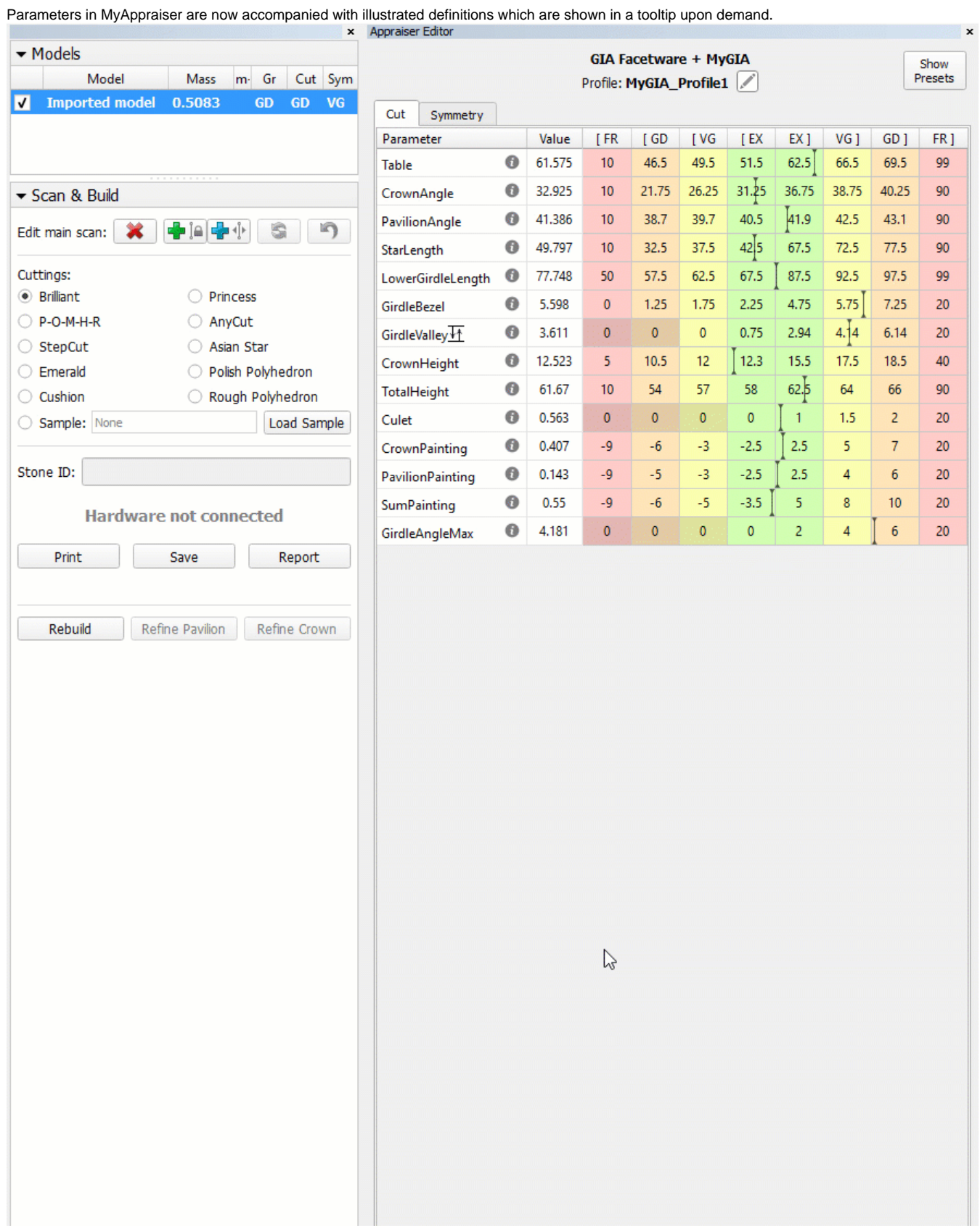

## <span id="page-5-0"></span>Scanner mode made default

HPOxygen is set to switch to Scanner view mode automatically, if started on a project without model and with hardware available.

# <span id="page-5-2"></span><span id="page-5-1"></span>Smart Recut

## Smart Recut for Oval

Smart Recut can now perform optimization of two cutting types: Round brilliant and Oval.

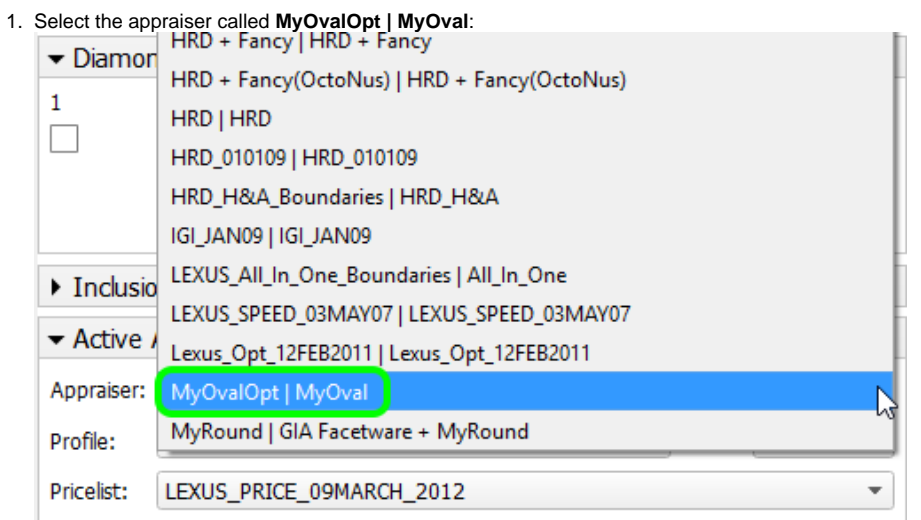

Each cutting type must be used with the dedicated appraiser: MyRound (formerly MyGIA) and MyOval, correspondingly.

2. Run the ordinary Recut with cutting type set to Oval (specifically, Oval\_WBT\_C32\_G64\_P24):

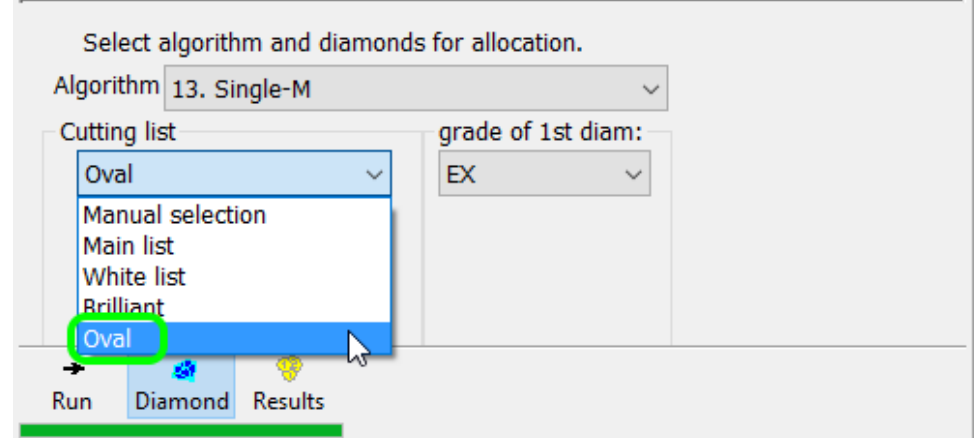

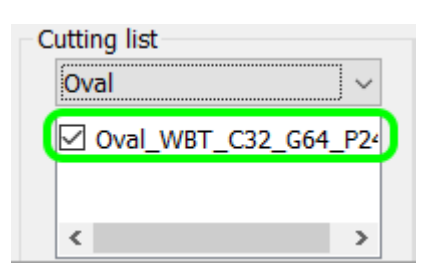

To use SmartRecut with Oval as a target, follow these steps:

3. Select the obtained solution and switch to the algorithm **13. SmartRecut (Brilliant, Oval)**:

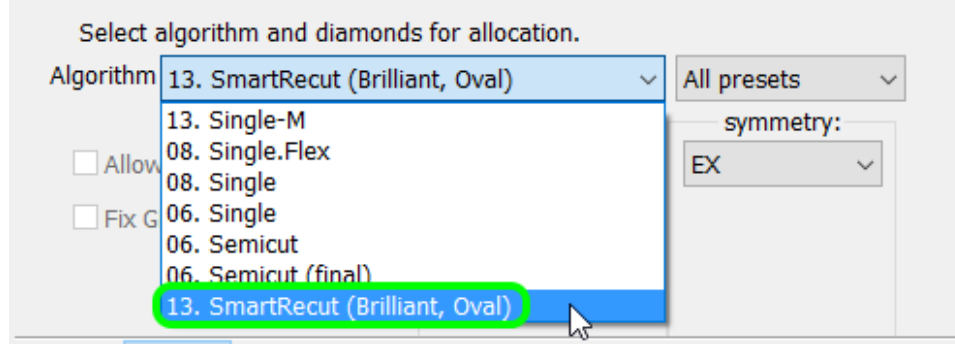

If the appraiser doesn't match the cutting type of the starting solution, a warning message will pop up:

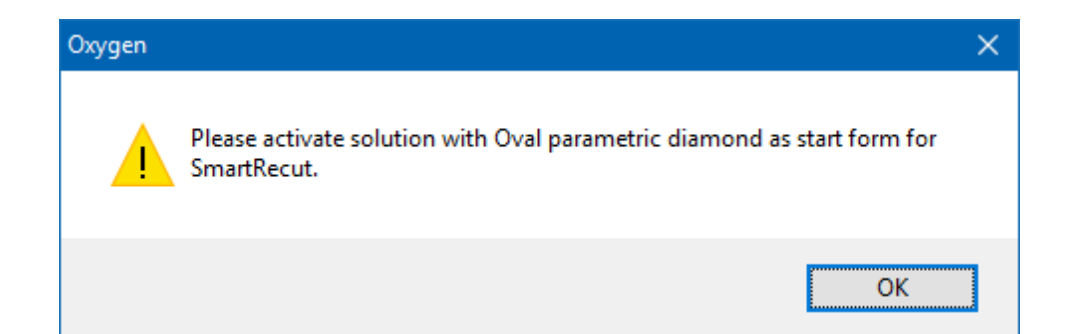

4. Click **Run**. A series of eight solutions will be produced, according to presets.

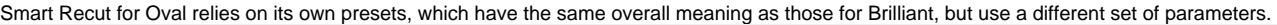

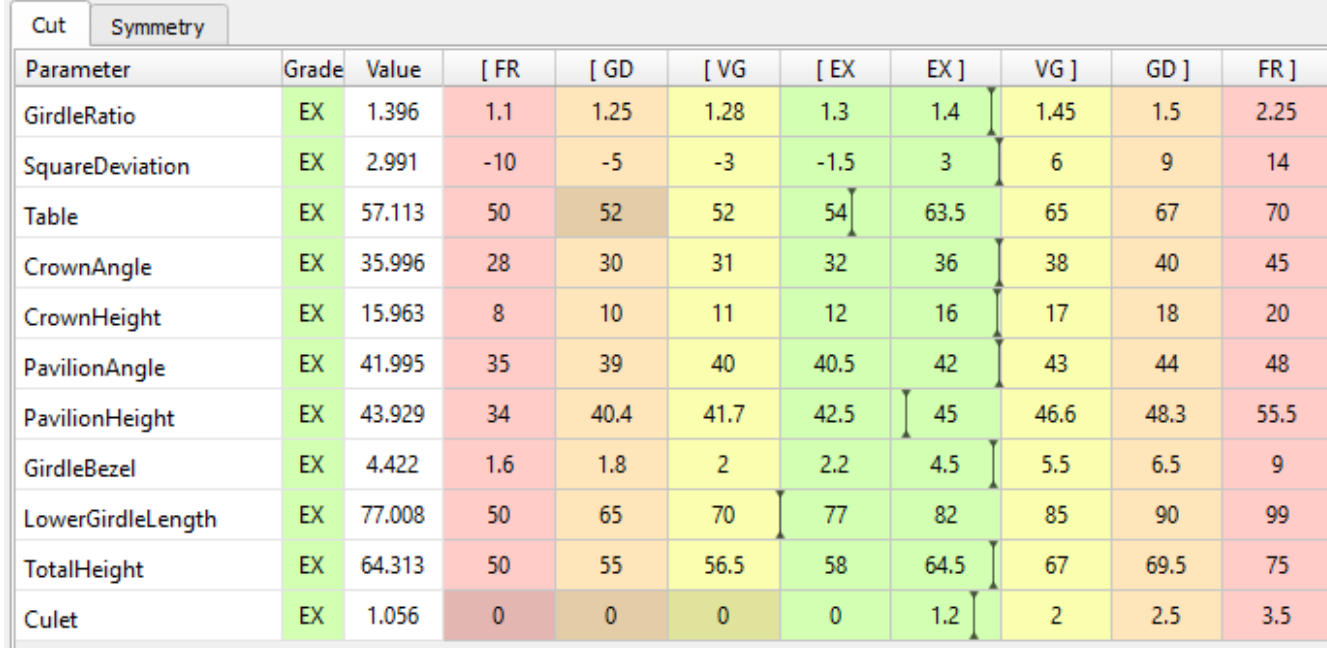

Smart Recut for Oval is currently incompatible with the options of Extra Facet (see below) and Fixed Girdle.

#### <span id="page-7-0"></span>Smart Recut with Extra Facets

SmartRecut with Extra Facets is now available.

To allow the solutions having this feature, check **Allow Girdle Extra Facets** on the Recut panel before running Smart Recut:

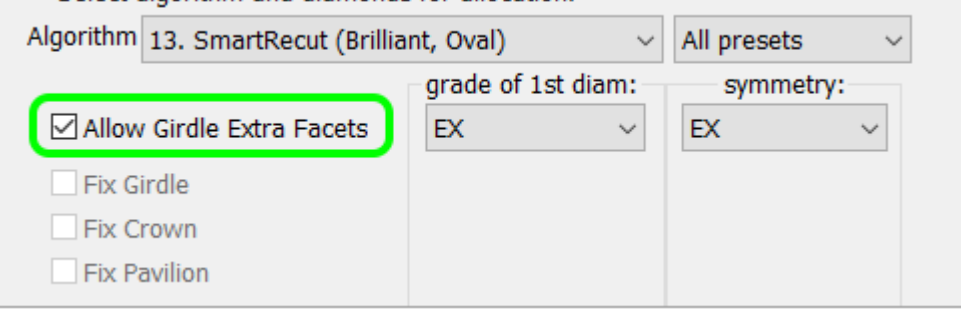

Note that extra facets are incompatible with the option of fixed parts (Fixed Girdle, etc.)

#### The number of extra facets and their maximum height are introduced as parameters in MyAppraiser.

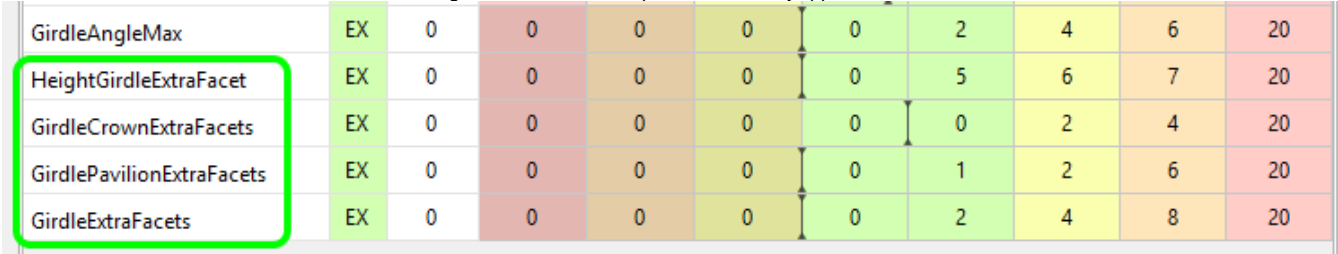

### <span id="page-8-0"></span>Smart Recut in multi-diamond solutions

Smart Recut in multi-diamond solutions is improved.

# <span id="page-8-1"></span>Reports

### <span id="page-8-2"></span>Label reports

Label report processing is updated. Custom label reports from previous versions of HPOxygen, if any, may be displayed incorrectly.

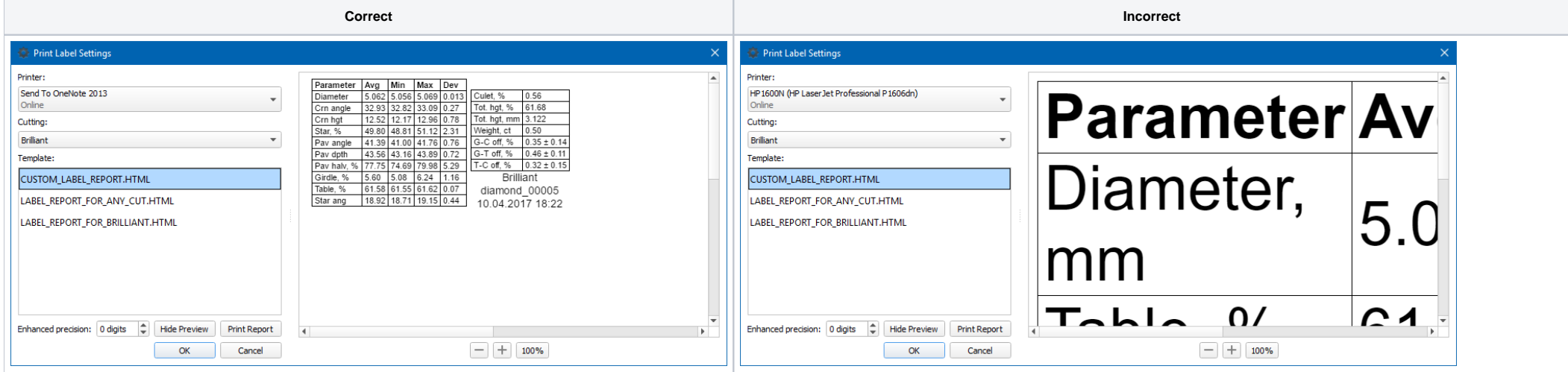

#### <span id="page-8-3"></span>Precision controls

Standard report is enabled with a precision control that allows producing reports with enhanced precision of up to 3 extra decimal digits.

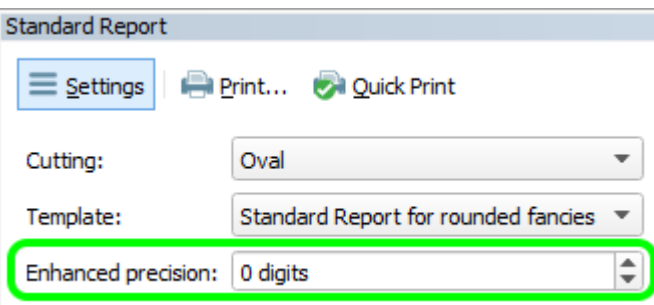

Label report is also enhanced with a similar control.

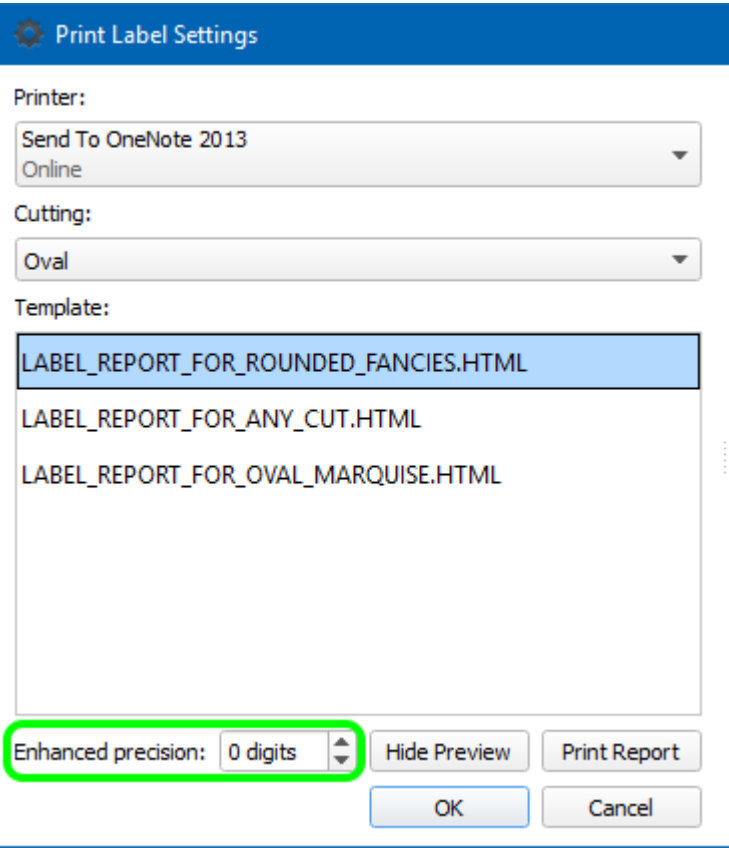

#### <span id="page-9-0"></span>Lower Facet Length for Cushion

Lower Facet Length parameter is added for Cushion cuts.

It is defined as the projected distance from the junction of the main pavilion facets to the corresponding side of the girdle, and reported separately for all four sides.

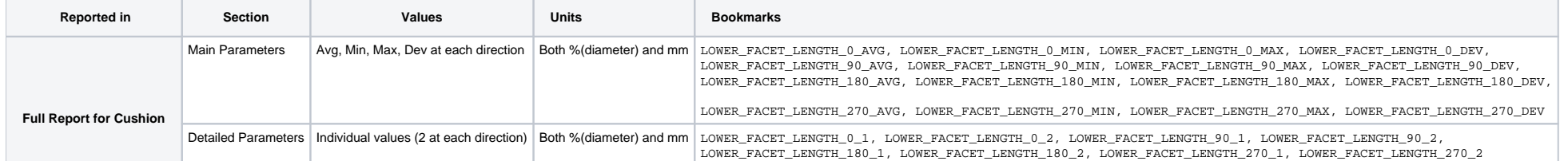

1. Tolerance thresholds (modelEps, girdleEps) are now correctly interpreted during import of models from \*.mmd files.

2. Inclusion clarity can now be set in HPO.

## <span id="page-9-1"></span>Crown Main Width and Crown Main Length facets for Cushion

For a non-standard Cushion cut having four Crown Main Width and four Crown Main Length facets, all four individual measurements for their slopes, azimuths, and heights are now reported.

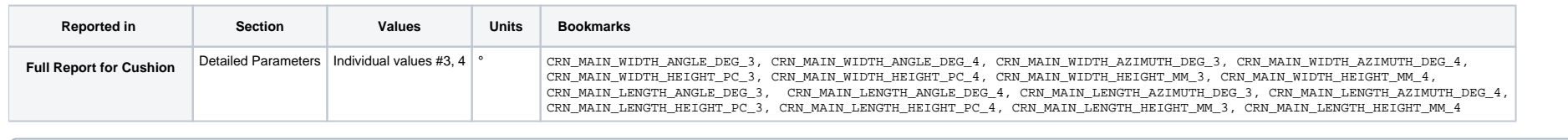

Note that the Avg, Min, Max, and Dev values for these parameters were already calculated correctly before this change. All four individual measurements were taken into account. Also, the missing measurements were correctly

## <span id="page-9-2"></span>**Miscellaneous**

Usage of non-default values of these thresholds in HP Pacor could lead to different model built from the same contours, as compared to HPOxygen.

# <span id="page-9-3"></span>Bugfixes

- 1. Memory leaks are fixed and memory consumption improved.
- 2. HASP messages after the Demo license ends are fixed.
- 3. Erroneous discount for fancy cuts is fixed.
- 4. Capture of focus upon hovering mouse cursor over a 3D scene is fixed.
- 5. Bug that prevented the usage of Smart Recut with fixed parts (Fixed Girdle, etc.) is resolved.

- 6. Bug that occasionally prevented SmartRecut from working in multi-diamond solutions is fixed.
- 7. Erroneous estimation of camera FPS is fixed.
- 8. Failure to refine models with acute angle between adjacent facets is fixed.
- 9. Bug that caused occasional false positives in stone shift check for large stones having facets with low slopes is fixed.

Note that Smart Recut with fixed parts can't be used in multi-diamond solutions.